# **DC Relay Wildcard Users Guide 1.0**

# Introduction

This document describes how to use the DC Solid State Relay WildCard<sup>TM</sup> Module. It provides an overview of the hardware and software for the module as well as a schematic.

The DC Solid State Relay Module allows you to control up to three, 3 amp DC loads. You can stack up to eight DC Relay Modules on to the Module Carrier Board or you can mix and match any of the growing family of WildCard Modules. The following sections guide you through the DC Relay Module's hardware and software.

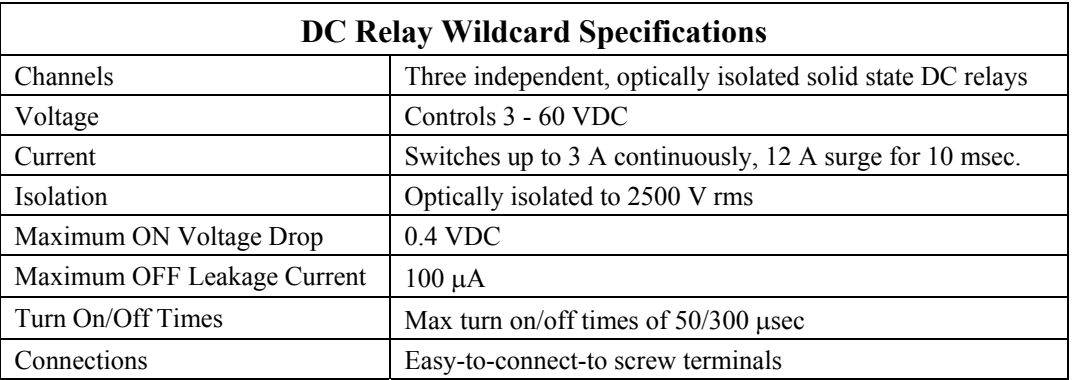

# Hardware

## **Overview**

The DC Relay Module was designed to allow easy control of DC loads. Each DC Relay provides:

- Control of 3 to 30 VDC loads up to 3 amps.
- Max surge current of 12 amps for 10 ms.
- Optically isolated control to 2500 Vrms.
- Max turn on time of 50 us.
- Max turn off time of 300 us.
- Flyback and surge protection for inductive loads.

For more technical information, please consult the data sheet for the Crydom DMO063 at http://www.crydom.com/. The next section shows you how to connect the DC Relay Module to the Module Carrier Board and how to configure the module for proper operation.

## Connecting To The Module Carrier Board

To connect the DC Relay Module to the Module Carrier Board, follow these simple steps:

- 1. Connect the Module Carrier Board to the QED Board as outlined in the "Module Carrier Board Users Guide".
- 2. With the power off, connect the Module Bus on the DC Relay Module to Module Port 0 or Module Port 1 on the Module Carrier Board. The corner mounting holes on the module should line up with the standoffs

on the Module Carrier Board. The Module Bus on the DC Relay Module is located opposite from the screw terminals. The module ports are shown in Figure 1 of the "Module Carrier Board Users Guide". CAUTION: The Module Carrier Board does not have keyed connectors. Be sure to insert the module so that all pins are connected. The Module Carrier Board and the DC Relay Module can be permanently damaged if the connection is done incorrectly.

#### Selecting the Module Address

Once you have connected the DC Relay Module to the Module Carrier Board, you must set the address of the module using jumper shunts across J1 and J2.

The Module Select Jumpers, labeled J1 and J2, select a 2-bit code that sets a unique address on the module port of the Module Carrier Board. Each module port on the Module Carrier Board accommodates up to 4 modules. Module Port 0 on the Module Carrier Board provides access to modules 0-3 while Module Port 1 provides access to modules 4-7. Two modules on the same port cannot have the same address (jumper settings). Table 1 shows the possible jumper settings and the corresponding addresses.

| Module Port | Module Address | <b>Installed Jumper Shunts</b> |
|-------------|----------------|--------------------------------|
|             |                | None                           |
|             |                |                                |
|             |                | J <sub>2</sub>                 |
|             |                | J1 and J2                      |
|             |                | None                           |
|             |                |                                |
|             |                | J <sub>2</sub>                 |
|             |                | J1 and J2                      |

**Table 1: Jumper Settings and Associated Addresses**

Once you have connected and configured all of the hardware properly, you can use the software drivers to control DC loads.

# Software

This section describes the software that enables you to control the DC Relay Module. We first start with a description of how modules are addressed, then move on to how the relays are controlled, and finally present you with example software that initializes and controls the relays.

## Initializing the Module

Several bytes of memory on the QED board starting at  $C000<sub>H</sub>$  are used to communicate with the DC Relay Module. The page used for the memory's extended address corresponds to the module address. For example, to communicate with module 1 on the Module Carrier Board, use the 6 byte memory block starting at address  $C000<sub>H</sub>$  on page 1.

The DC Relays on the DC Relay Module are controlled by a Xilinx CPLD (Complex Programmable Logic Device). The DC Relay control lines on the CPLD must be configured as outputs for proper operation (on power up, the control lines are initialized as inputs). To initialize the module, simply create a function that is defined as follows. Both C and FORTH versions are presented.

// C Code to initialize the DC Relay Module

```
#include <allqed.h> // Include QED header files
#define RELAY_CONTROL_LINES 1
#define DIRECTION_REGISTER 0xC005
#define RELAY CONTROL REGISTER 0xC000
#define ALL_RELAYS 0xF
void Init DC Relay ( uchar module number ) // Valid module numbers are 0-7
// Initializes the DC Relay Module by configuring the DC relay control lines
// of the CPLD to outputs. The module number depends on the module select
// jumpers. See Table 1 for the jumper settings and associated addresses.
{
 EXTENDED ADDR module addr;
 module addr.paged16 = module number;module = addr.addr16 = RELAY CONTROL REGISTER;
  // Turn all relays off before initializing control lines to outputs.
  // Relays are active low (i.e. writing a 0 to the relay turns it on).
 StoreChar( ALL RELAYS, module addr.addr32 );
 module addr.addr16 = DIRECTION REGISTER;
 StoreChar( RELAY CONTROL LINES, module addr.addr32);
}
```
\ Forth Code to initialize the DC Relay Module

HEX

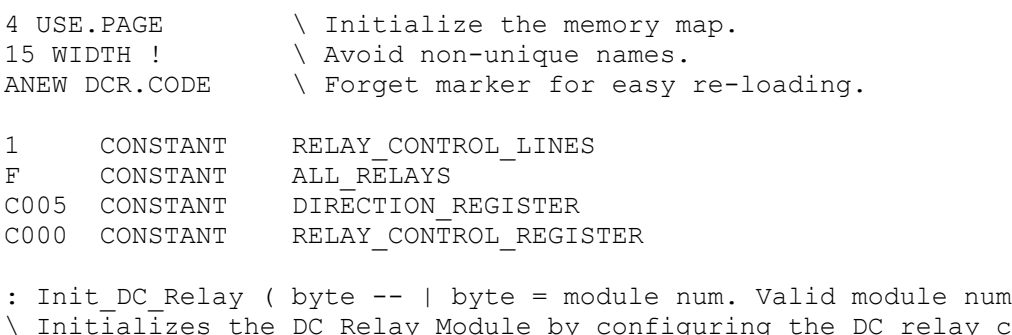

```
nbers are 0-7 )
                                                            ay control lines
\ of the CPLD to outputs. The module number depends on the module select
\ jumpers. See Table 1 for the jumper settings and associated addresses.
locals{ &module }
```

```
 \ Disconnect all relays before initializing control lines to outputs.
  \ Relays are active low (i.e. writing a 0 to the relay turns it on).
 ALL RELAYS RELAY CONTROL REGISTER &module C!
 RELAY CONTROL LINES DIRECTION REGISTER &module C!
;
```
# Controlling A Relay

Once you have initialized the module, use Control DC Relay to turn on or off the relays and Read DC Relay Status to read the status of all the relays. Note that the control lines are active low, which means that to turn a relay on, you have to write a 0 to the relay.

```
// C Code to control the DC Relay Module
// Relays are active low (i.e. writing a 0 to the relay turns it on).
#define RELAY_ON 0
#define RELAY OFF 1
void Control_DC_Relay ( uchar module_number, uchar relay_num, uchar state )
// Sets the relay number to the appropriate state (on or off).
// Valid relay numbers are 0-2. Valid module numbers are 0-7.
{
 EXTENDED ADDR module addr;
 module addr.paqe16 = module number;module addr.addr16 = RELAY CONTROL REGISTER;
  if(state) // turn relay off
  {
   state = state << relay num;
   SetBits( state, module addr.addr32 );
  }
  else // turn relay on
  {
   state = 1 \ll relay num;
   ClearBits ( state, module addr.addr32 );
  }
}
uchar Read DC Relay Status ( uchar module number )
// Reads the current state of the DC Relays. Valid module numbers are 0-7.
// Returns a character whose three least significant bits represents the
// three relays. For example, if 1 is returned (001 in binary), then Relay 0
// is off and the other relays are on. If 6 is returned (110 in binary),
// then relays 1 and 2 are off and 0 is on. The five most significant bits
// do not matter.
{
 EXTENDED ADDR module addr;
 Char dc relay status;
 module addr.paged6 = module number;module\_addr.addr16 = RELAY CONTROL REGISTER;
 dc relay status = FetchChar( module addr );
 return( dc_relay_status );
}
```
\ Forth Code to control the DC Relay Module

HEX

```
\ Relays are active low (i.e. writing a 0 to the relay turns it on).<br>0 CONSTANT RELAY ON
    CONSTANT
1 CONSTANT RELAY_OFF
: Control DC Relay ( byte1\byte2\byte3 -- )
\ Sets the relay number to the appropriate state (on or off).
\ byte1 = Module Number. Valid module numbers are 0-7.
\ byte2 = Relay Number. Valid relay numbers are 0-2.
\ byte3 = Relay State. Valid relay states are RELAY_ON or RELAY_OFF
locals{ &state &relay num &module }
   &state
  IF \qquad \qquad \backslash turn relay off
     &state &relay_num SCALE
    RELAY_CONTROL_REGISTER &module SET.BITS
  ELSE \setminus turn relay on
     1 &relay_num SCALE
    RELAY CONTROL REGISTER &module CLEAR.BITS
   ENDIF
;
: Read DC Relay Status ( byte -- | byte = module number )
\ Reads the current state of the DC Relays. Valid module numbers are 0-7.
\ Returns a character whose three least significant bits represents the
\ three relays. For example, if 1 is returned (001 in binary), then Relay 0
\setminus is off and the other relays are on. If 6 is returned (110 in binary),
\ then relays 1 and 2 are off and 0 is on. The 5 most significant bits do
\ not matter.
   RELAY_CONTROL_REGISTER SWAP C@
;
```
# Conclusion

Now you are ready to start using your DC Relay Module. All of the software routines listed in this document are also on the QED Demo and Driver diskette in the wildcards directory.

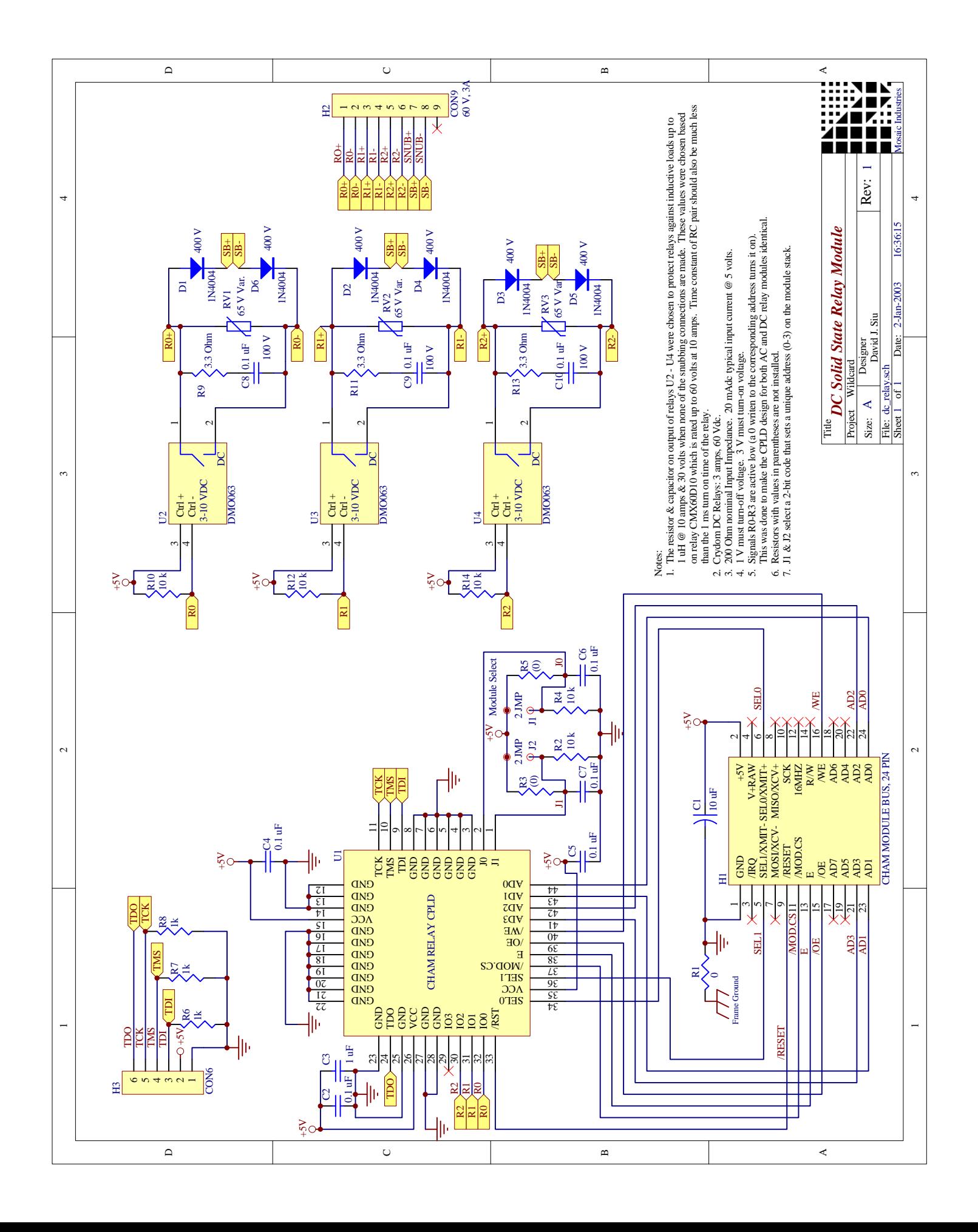

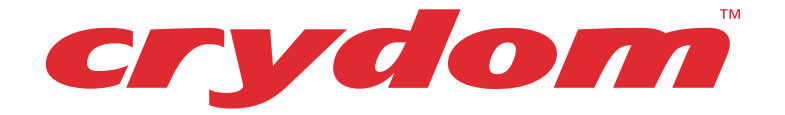

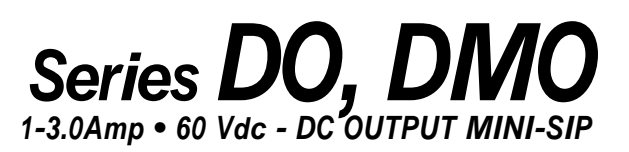

- **• Compact for High Density PCB Mount**
- **• DC Control, DC Output**
- **• Bipolar (DO) or MOSFET (DMO) Output**
- **• 3-10 Vdc Logic Compatible Input**
- **• Crydom's Patented Design**

SPST-NO DC output relays in epoxycoated packages utilize the popular .10" grid lead spacing. They are available with either bipolar transistor output (DO), or the DMO063 with MOSFET output rated at 3A/60 VDC.

Manufactured in Crydom's ISO 9002 Certified facility for optimum product performance and reliability.

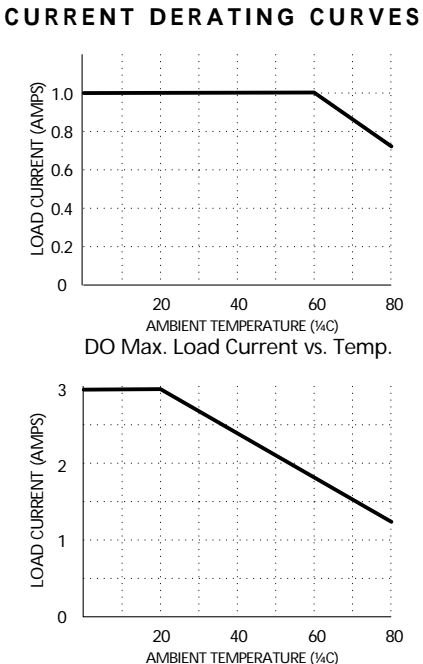

DMO Max. Load Current vs. Temp.

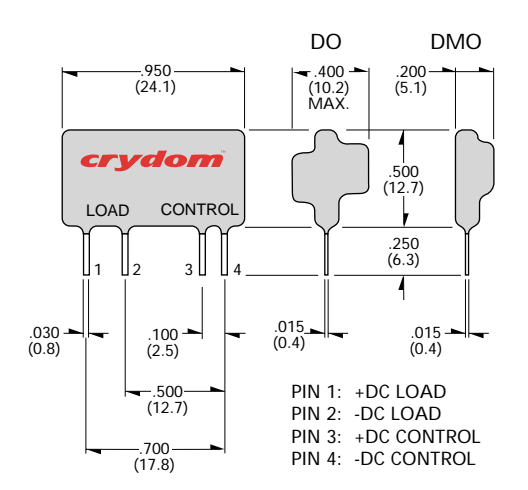

FastFax Document No. 104 SERIES DO, DMO Rev. 111203 PAGE 1 OF 1

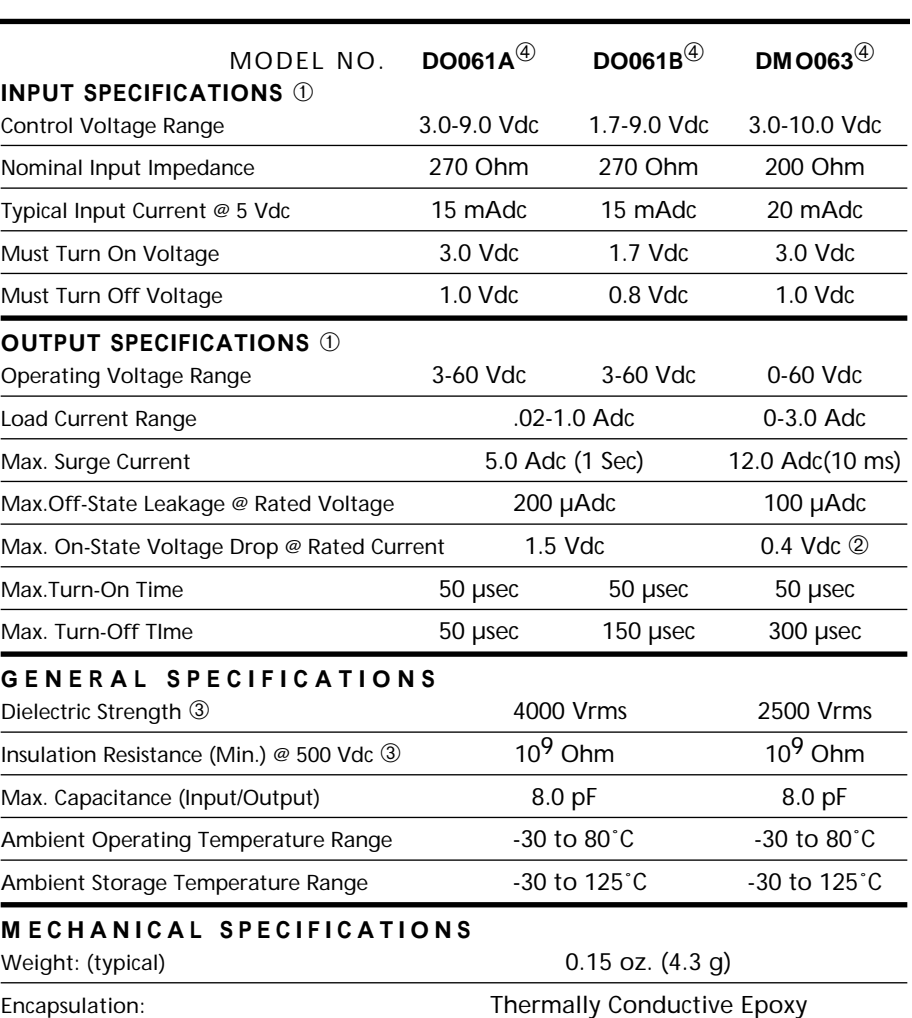

**GENERAL NOTES** ©2003 CRYDOM CORP, Specifications subject to change without notice.

- ➀ All parameters at 25˚C unless otherwise specified.
- $\circ$  Typical On-State Resistance = .13
- ➂ Dielectric and insulation resistance are measured between input and output.

➃ Inductive loads should be diode suppressed.

For recommended applications and more information contact: **USA: Sales Support** (877) 502-5500 **Tech Support** (877) 702-7700 **FAX** (619) 710-8540 Crydom Corp, 2320 Paseo de las Americas, Ste. 201, San Diego, CA 92154 **Email**: sales@crydom.com **WEB SITE:** http://www.crydom.com

**UK:** +44 (0)1202 365070 • **FAX** +44 (0)1202 365090 Crydom International Ltd., 7 Cobham Road, Ferndown Industrial Estate, Ferndown, Dorset BH21 7PE, **Email**: intsales@crydom.com. **GERMANY:** +49 (0)180 3000 506

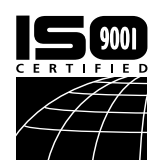